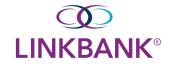

## SETTING UP YOUR DASHBOARD

Use the **Dashboard** menu to view your accounts, news items, favorite reports, payments pending approval, and other available widgets.

Adjust the layout by selecting **Configure Dashboard** in the top-right corner of the Dashboard. You can add, remove, edit, resize, and drag widgets to customize the Dashboard to work best for you.

| DASHBOARD                                                                                                    | ACCOUNTS -                                                                                                    | PAYMENTS - REPORTING - ADMIN -                                                                                                    |
|----------------------------------------------------------------------------------------------------|----------------------------------------------------------------------------------------------------|----------------------------------------------------------------------------------------------------|
|                                                                                                    |                                                                                                    | Configure Dashboard                                                                                                    |
| nce you clicke<br>DASHBOARD                                                                                                    | ed Configure Da                                                                                                    | Ashboard, select Add Widget<br>PAYMENTS - REPORTING - ADMIN -                                                                                                    |
|                                                                                                    |                                                                                                    | Add Widget Save Cancel                                                                                                    |
| elect each Wid<br>dd a Widget                                                                                                    | dget to customize                                                                                                    | e your Dashboard and click <b>Add Widgets</b>                                                                                                    |
| elect a widget to add to your a                                                                                                    | ccount.                                                                                                    |                                                                                                    |
| Security B Variage Design           94 Accounts (f)           Security (f)         Berling           Security (f)         Berling           Security (f)         Berling           Security (f)         Berling           Security (f)         Desire(f)           Security (f)         Desire(f)           6         Desire (fing. (f))                                                                                                    | 1 Dervije 2 81,199,067,998,00 @ Dervin<br>11 stelnijs 52,234,07 @ Dervin<br>Najments 691,97,70 @ Dervin                                                                                                    | Quick Transfer       Transfer From       Transfer Tr       Annuart       Value Date                                                                                                    |
| Accounts<br>Accounts                                                                                                    |                                                                                                    | Quick Transfer<br>Quick Transfer                                                                                                    |
|                                                                                                    | Remove Widget                                                                                                    | Add Widget                                                                                                    |
| Stop Requests Pending Approval                                                                                                    |                                                                                                    |                                                                                                    |
| Ausent         Ausent         Check Refer         E           Image: Control Control Contron Contro Control Control Contro Control Control Contro Contron | Annual B         Soundar-See         Association B         Prop. B           VIII-SE         Mandras-Mark         Prop. B         Prop. B | Postation Page         Construction Page 1 - Objecture Page 1 - Objecture Pa |
| Add Widgets Cancel                                                                                                    |                                                                                                    |                                                                                                    |

NOTE: You must add Accounts Widget to your Dashboard to view accounts in the mobile app.

You can click, drag and/or resize your widgets in the format you choose My Dashboard

|                                                                                                    | Ir                              |
|----------------------------------------------------------------------------------------------------|---------------------------------|
| Accounts                                                                                                  | 💼 Remove widget                 |
| 🗢 Group One (0)                                                                                           | Group available balance: \$0.00 |
| No accounts assigned to this group. Click Manage Groups to delete, rename, or add accounts to this group. |                                 |
| © Group Two (0)                                                                                           |                                 |
| You can change the position of this widget by dragging and dropping.                                      |                                 |
| This widget can be resized by using the 🖋 icon in the bottom right corner.                                |                                 |

Once you have your Dashboard customized, click Save

| DASHBOARD | ACCOUNTS - | PAYMENTS - | REPORTING - | ADMIN 🔻 |
|-----------|------------|------------|-------------|---------|
|           |            | Add Wi     | idget Save  | Cancel  |

#### Accounts

Upon initial login, two account groups appear by default. No accounts appear until you assign accounts to the groups by selecting **Manage Groups**. You can also edit the group names and add or remove groups.

| My Dashboard                                                                                                    |                                         |      |
|----------------------------------------------------------------------------------------------------|-----------------------------------------|------|
| Accounts Anage Groups                                                                                                    |                                         |      |
| Group One (0) No accounts assigned to this group. Click Manage Groups to delete, r                                                                                                    | ename, or add accounts to this gro      | oup. |
| Group Two (0)                                                                                                    |                                         |      |
| No accounts assigned to this group. Click Manage Groups to delete, r                                                                                                    | ename, or add accounts to this gro      | oup. |
|                                                                                                    |                                         |      |
| Once you click <b>Manage Groups</b> , you will be prom                                                                                                    |                                         | ×    |
| Once you click <b>Manage Groups</b> , you will be prom<br>Manage Account Groups                                                                                                    | npted to Add Accounts                   | ×    |
| Once you click <b>Manage Groups</b> , you will be prom<br>Manage Account Groups                                                                                                    | npted to Add Accounts                   | ×    |
| Once you click Manage Groups, you will be prom<br>Manage Account Groups<br>Type to filter Q<br>You can create up to 20 groups to display in the widget. Each group can have a maximum | npted to Add Accounts<br>Create New Gro | ×    |

Done

## Rename your Group by clicking the edit icon

#### **Rename Group**

|                   | Group Name: * | Checking Accounts |
|-------------------|---------------|-------------------|
| 🖨 Group One (6) 🖋 | Rename Group  | Cancel            |

# Click **Done** to save your changes

Done

For further instruction on how to use additional Online Banking features, please refer to the **Treasury Complete Guide** or contact **Professional Services** at <u>professionalservices@linkbank.com</u>